#### **Cambio del rollo de papel**

● Oprima hacia dentro el botón de desbloqueo en el panel de la impresora.

La bandeja de la impresora se abre.

● Extraer la bandeja de la impresora de la impresora.

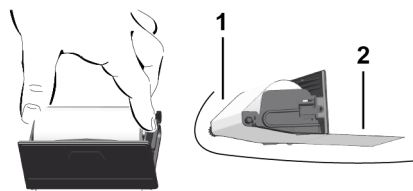

● Coloque el nuevo rollo de papel y páselo por el rodillo **(1)**.

## **NOTA**

Observe que el rollo de papel no esté atascado en la bandeja de la impresora y que el comienzo del papel **(2)** sobresalga por debajo del borde de la bandeja de la impresora (borde de corte).

● Inserte la bandeja de la impresora en el compartimento de impresión hasta que encaje. La impresora está preparada.

# **Mensajes**

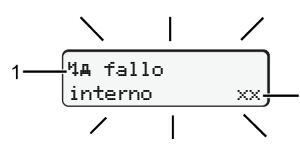

## **(1)** Pictograma del mensaje

- Evento, ejemplo: [! oll Viajes sin tarjeta]
- x Fallo, ejemplo: [x] Fallo sensor]
- Aviso relativo al tiempo de conducción, ejemplo: [1 Pausa!]
- **1 Indicación para el manejo, ejemplo [470 Sin papel]**

## **(2)** Código de error

Mensajes y medidas: Véase las instrucciones de servicio.

## **Confirmar los mensajes:**

● Pulsar la tecla **2** x: el mensaje desaparece.

## **Visualizar tiempos de la tarjeta de conductor**

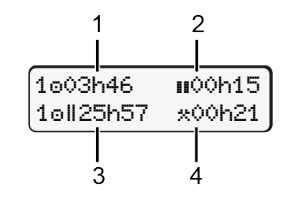

- **(1)** Tiempo de conducción desde un tiempo de descanso válido.
- **(2)** Tiempo de descansa válida **ii** según Reglamento (EG) 561/2006
- **(3)** Tiempo de conducción durante un período de dos semanas
- **(4)** Duración de la actividad establecida

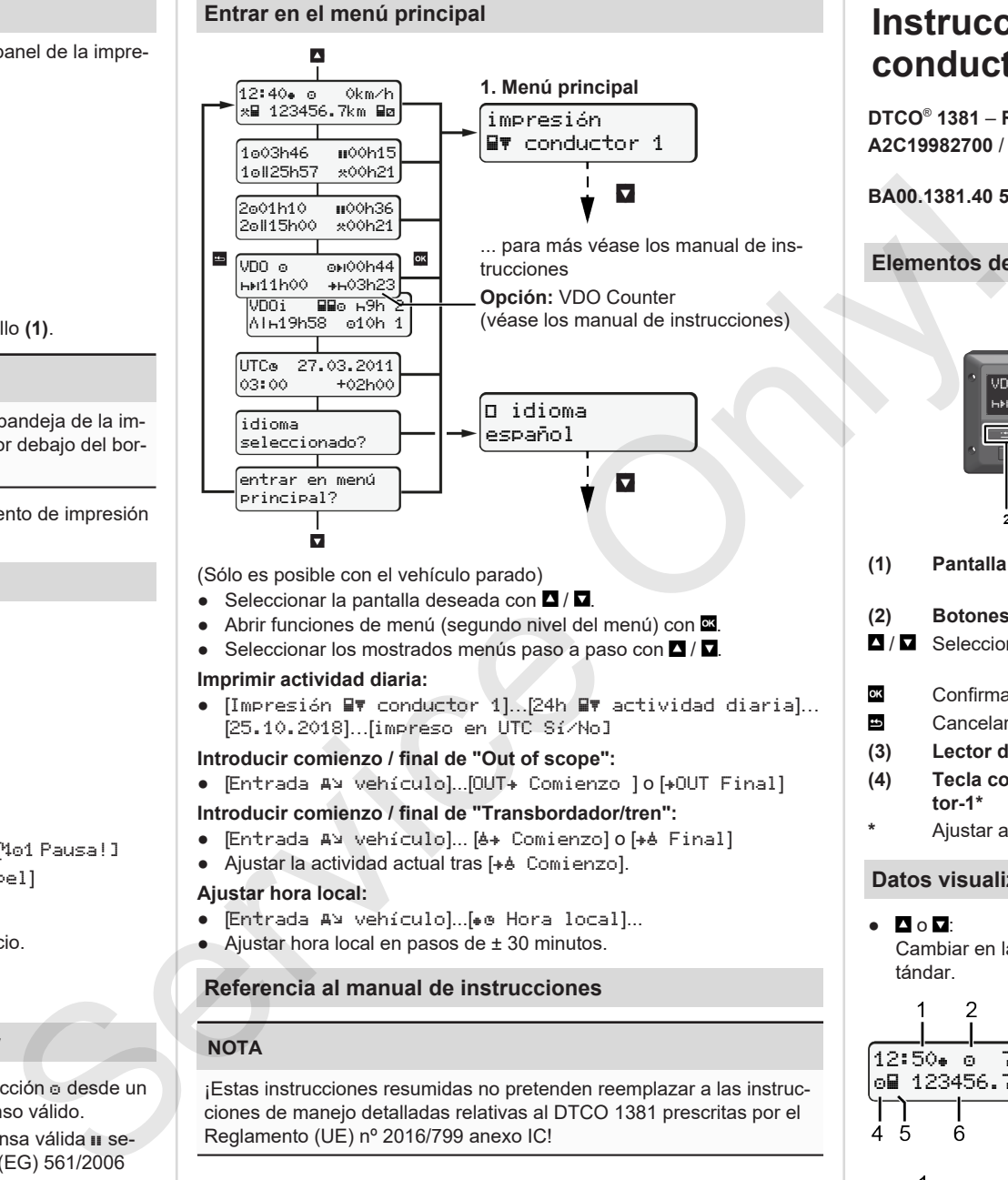

# (Sólo es posible con el vehículo parado)

- $\bullet$  Seleccionar la pantalla deseada con  $\blacksquare / \blacksquare$
- e Abrir funciones de menú (segundo nivel del menú) con  $\blacksquare$ .
- Seleccionar los mostrados menús paso a paso con  $\blacksquare / \blacksquare$

#### **Imprimir actividad diaria:**

● [Impresión Ev conductor 1]. [24h Ev actividad diaria]... [25.10.2018]…[impreso en UTC Sí/No]

#### **Introducir comienzo / final de "Out of scope":**

• [Entrada AV vehículo]...[OUT+ Comienzo ] o [+OUT Final]

## **Introducir comienzo / final de "Transbordador/tren":**

- Entrada A> vehículo]... [6+ Comienzo] o [+6 Final]
- $\bullet$  Ajustar la actividad actual tras  $[+6]$  Comienzo].

#### **Ajustar hora local:**

- [Entrada A¥ vehículo]...[• Hora local]...
- $\bullet$  Ajustar hora local en pasos de  $\pm$  30 minutos.

## **Referencia al manual de instrucciones**

# **NOTA**

¡Estas instrucciones resumidas no pretenden reemplazar a las instrucciones de manejo detalladas relativas al DTCO 1381 prescritas por el Reglamento (UE) nº 2016/799 anexo IC!

# **Instrucciones resumidas para conductor**

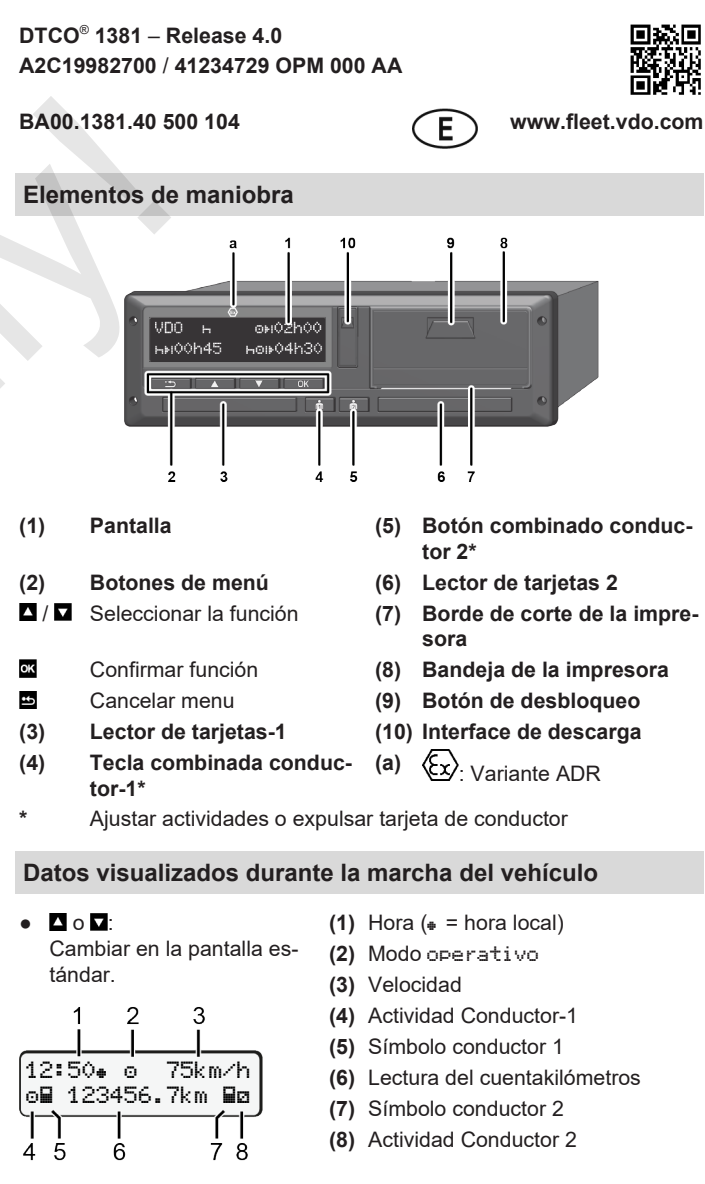

1o01h21 **00**0h15

 $\mathcal{P}$ 

202h05

3

- **(1)** Tiempo de conducción o conductor 1 desde un tiempo de descanso.
- **(2)** Tiempo de descansa válida (EG 561/2006)
- **(3)** Tiempo conductor-2; tiempo de disponibilidad

Opción pantalla estándar VDO Counter – véase las instrucciones de servicio.

# **Insertar tarjeta de conductor / Entradas manuales**

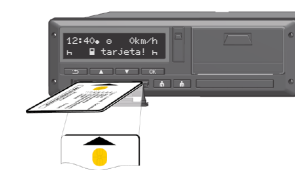

Conductor-1 (conductor) inserta su tarjeta de conductor en el lector de tarjetas-1

**Mantenga el lector de tarjetas siempre cerrado, excepto para introducir o extraer la tarjeta de conductor.**

- En la variante ADR, conectar el encendido.
- Mantenga pulsada la tecla combinada **De** Conductor-1 durante más de 2 segundos.

El lector de tarjetas se abre.

- Abra la cubierta del lector de tarjetas.
- Insertar la tarjeta de conductor en el lector de tarjetas
- Cierre el lector de tarjetas e insértelo.
- Siga las instrucciones del guiado por menú.

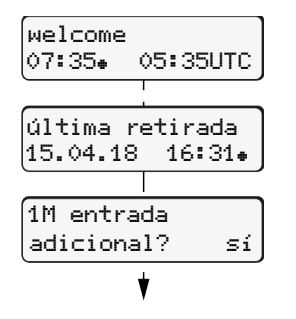

Visualización: Hora local 07:35+ y hora UTC 05:35UTC (Horario de verano: + 2 horas). La fecha/hora de la última retirada de la

tarieta se visualizan en hora local  $(*)$ . **Asegúrese de la correcta grabación de las actividades.**

#### **Ejemplo A: Completar el tiempo de descanso**

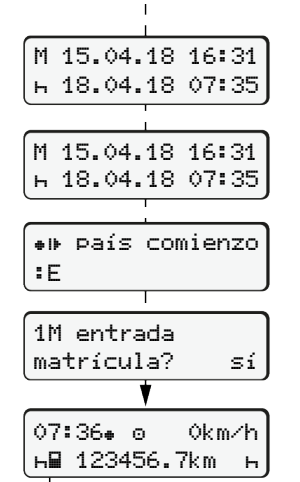

Sí: Seleccione para efectuar las entradas manuales. No: **No** introducir actividades/tiempos de descanso Extracción (15.04.18) 16:31 Hora local Inserción (18.04.18) 07:35 Hora local

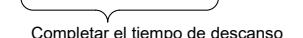

● Mantener presionada la tecla **od**: Cambio al último campo de entrada (parpadean los minutos).

● Pulse de nuevo el botón **...** El país de inicio solamente cuando en la última extracción se haya introducido el país de finalización.

- Confirmar la entrada.
- $\bullet$   $\bullet$  = Puede ponerse en marcha.

Extracción (24.02.18) 23:32 Hora local Inserción (25.02.18) 02:30 Hora local

ides

- .confirmarlo.
- Ajustar el día, las horas, los minutos, confirmarlos.
- $\bullet$  Ajustar la actividad siguiente  $\ast$ , confirmarlo.
- Mantener presionada la tecla **¤** (los minutos parpadean).
- Vuelva a presionar el botón **¤**
- Confirmar la entrada.
- **Ejemplo C: Continuar actividad y anteponer otras actividades**

M 24.02.18 23:32

 25.02.18 02:30 25.02.18 02:30

M 25.02.18 00:20 25.02.18 02:30 25.02.18 02:30

país comienzo

02:31. o 0km/h 123456.7km

14:01 0km/h 123456.7km

1M entrada entrada? sí

:E

25.02.18 00:20

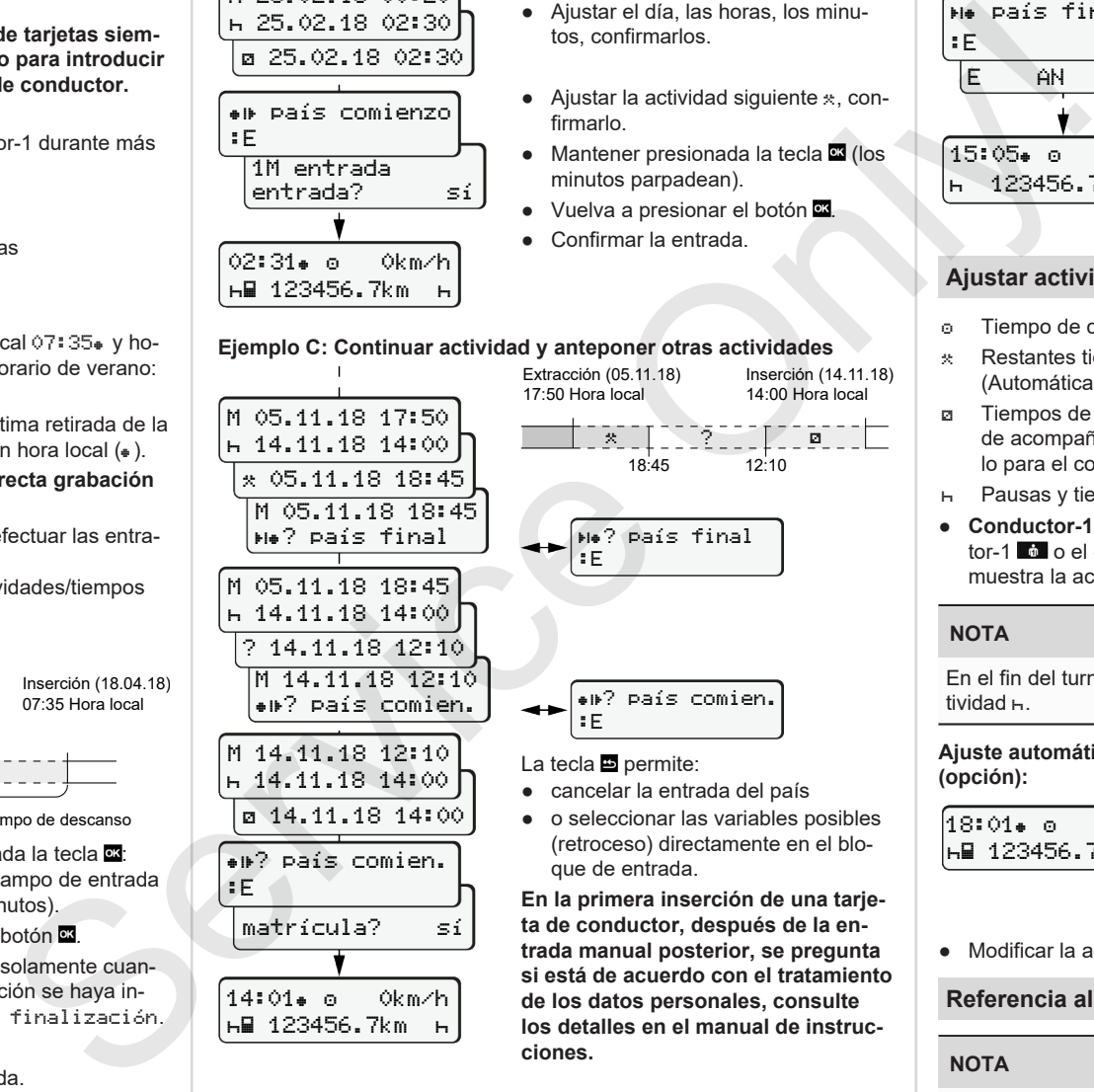

**trada manual posterior, se pregunta si está de acuerdo con el tratamiento de los datos personales, consulte los detalles en el manual de instrucciones.**

#### **Tomar la tarjeta de conductor**

- En las variantes ADR debe conectarse el encendido.
- Mantenga pulsada la tecla combinada correspondiente durante 2 segundos.
- Siga las instrucciones del guiado por menú.

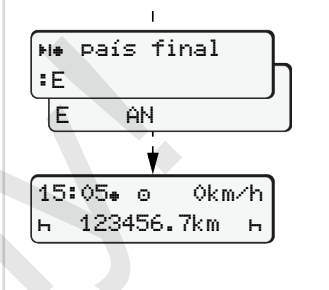

- Seleccionar el país, confirmarlo.
- España: Seleccionar la región.
- Para cancelar la entrada del país pulse la tecla **si** si desea por ej. continuar su turno.
- El lector de tarjetas se abre para extraer la tarjeta de conductor.
- Extraer la tarjeta de conductor.
- Cierre el lector de tarjetas e insértelo.

## **Ajustar actividades**

- Tiempo de conducción (automáticamente durante la marcha)
- Restantes tiempos de trabajo (Automáticamente al parar el vehículo para conductor-1)
- Tiempos de disponibilidad (tiempos de espera, tiempo en función de acompañante, tiempo para dormir durante la marcha del vehículo para el conductor 2)
- Pausas y tiempo de descanso
- **Conductor-1 / conductor-2:** Pulse el botón combinado del conductor-1  $\omega$  o el conductor-2  $\omega$  las veces suficientes hasta que se muestra la actividad deseada ( $\overline{h}$  a \*) en la pantalla.

#### **NOTA**

En el fin del turno o al hacer una pausa es imprescindible ajustar la actividad  $\vdash$ .

#### **Ajuste automático después de conectar/desconectar el encendido (opción):**

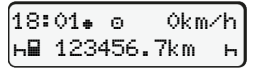

Señalizado por el parpadeo de la actividad durante unos 5 segundos en la pantalla estándar **(a)**. A continuación aparece otra vez la visualización anterior.

● Modificar la actividad si fuera necesario

## **Referencia al manual de instrucciones**

#### **NOTA**

¡Estas instrucciones resumidas no pretenden reemplazar a las instrucciones de manejo detalladas relativas al DTCO 1381 prescritas por el Reglamento (UE) nº 2016/799 anexo IC!

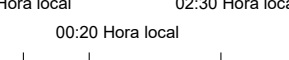